## Guide de configuration et de dépannage du routeur DSL Cisco - Formulaire en ligne PPPoA ٦

Avant de pouvoir configurer correctement votre routeur DSL (Digital Subscriber Line) Cisco avec le service ADSL (Asymmetric Digital Subscriber Line), vous devez obtenir des informations spécifiques de votre fournisseur d'accès Internet (FAI). Si votre FAI n'est pas sûr, ne peut pas ou ne veut pas répondre aux questions ci-dessous, il se peut que vous ne puissiez pas configurer correctement votre routeur DSL Cisco.

Des formulaires sont fournis pour vous aider à obtenir et enregistrer les informations dont vous avez besoin pour créer votre propre configuration. Choisissez l'un des deux formats de chaque formulaire. Notez que chaque format a des exigences différentes pour l'enregistrement du texte que vous entrez.

- HTML Entrez des informations dans les formulaires de cette page. Important : Pour enregistrer vos entrées, vous devez imprimer cette page. Aucune autre méthode d'enregistrement de vos informations n'est disponible pour le moment.
- Microsoft Word Cliquez [ici](/content/dam/en/us/support/docs/long-reach-ethernet-lre-digital-subscriber-line-xdsl/asymmetric-digital-subscriber-line-adsl/71116-adslguide-pppoafrm.doc) pour ouvrir les formulaires dans Microsoft Word. Remplissez les formulaires, puis enregistrez-les sur votre lecteur local. Revenez à cette page et poursuivez avec [Choisir votre prochaine étape](#page-1-0) au bas de cette page.

Important : Si vous avez besoin d'aide pour construire ou dépanner votre configuration, vous devez avoir accès aux informations contenues dans ces formulaires avant de contacter le [centre](http://www.cisco.com/cisco/web/support/index.html) [d'assistance technique Cisco \(TAC\).](http://www.cisco.com/cisco/web/support/index.html) Ī

## Enregistrer les informations du FAI

Le formulaire suivant contient des questions sur le nom du revendeur auprès duquel vous avez acheté votre routeur DSL Cisco et sur le nom de votre FAI. Les autres questions que vous devez poser à votre FAI. Répondez à toutes les questions.

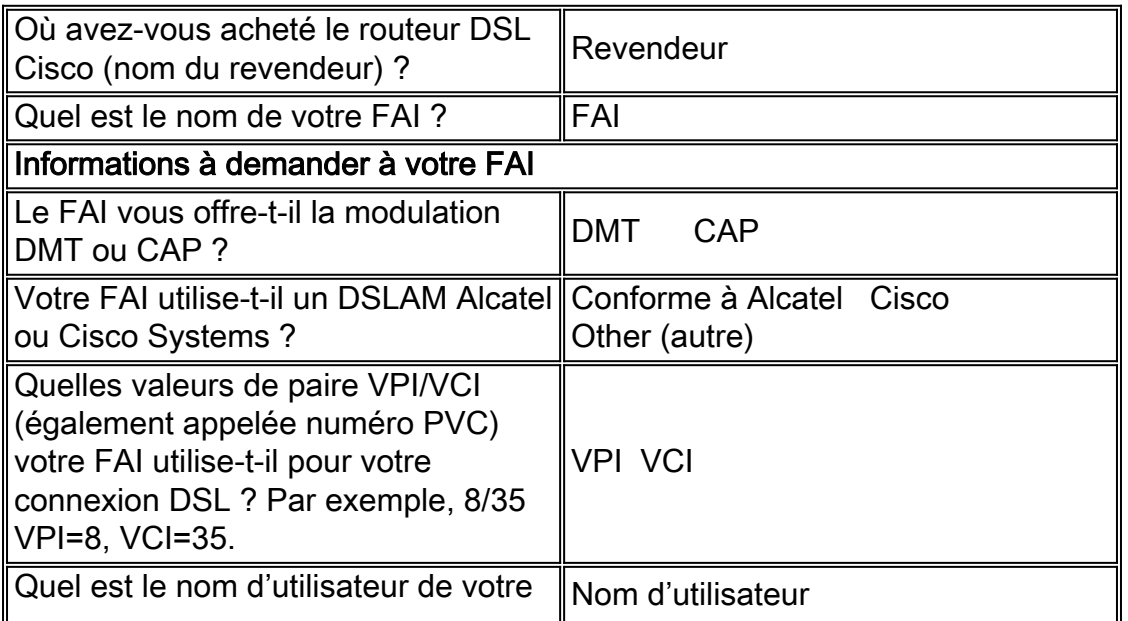

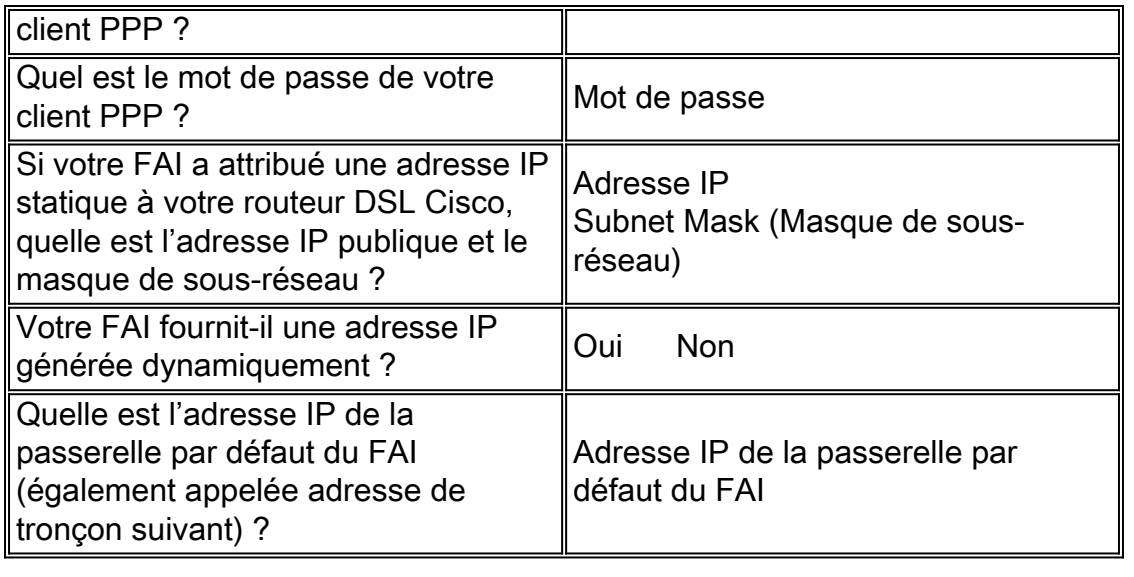

## Enregistrer les informations sur votre réseau

Enregistrez les informations suivantes sur votre réseau privé. Ces informations ne sont pas liées au FAI.

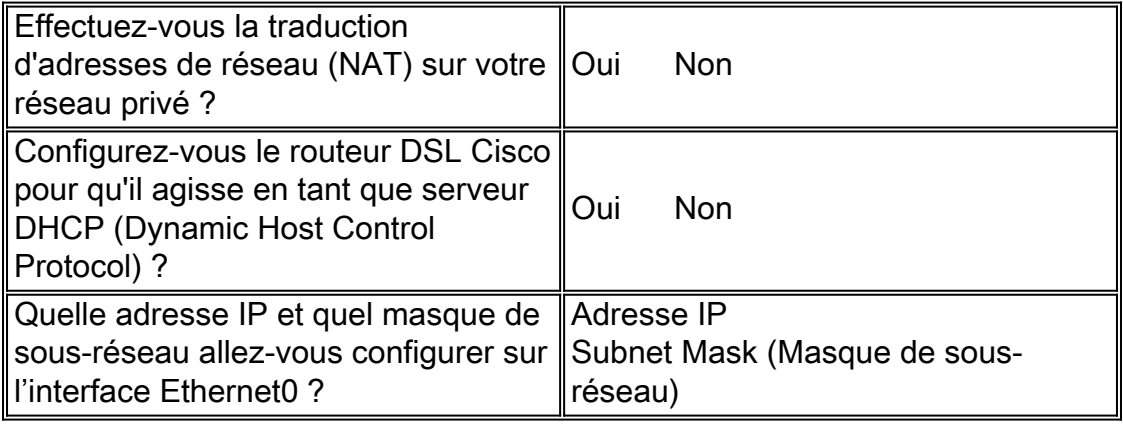

## <span id="page-1-0"></span>Choisissez l'étape suivante

Lorsque vous disposez de toutes les informations dont vous avez besoin sur votre FAI et sur votre réseau privé, sélectionnez l'une des options suivantes selon que vous avez installé une nouvelle installation ou que vous dépannez une installation existante.

• [Nouvelle configuration DSL](http://www.cisco.com/en/US/tech/tk175/tk15/technologies_configuration_example09186a008071a668.shtml)

●

• <u>[Dépannage de ma connexion DSL existante](http://www.cisco.com/en/US/tech/tk175/tk15/technologies_configuration_example09186a008071a69d.shtml)</u>

[Page principale](http://www.cisco.com/en/US/tech/tk175/tk15/technologies_configuration_example09186a008015407f.shtml)